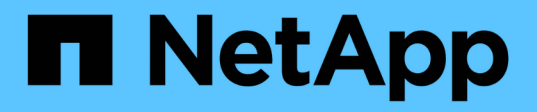

## **Verwenden Sie grundlegende Optionen in der UI für Element Software**

Element Software

NetApp January 15, 2024

This PDF was generated from https://docs.netapp.com/de-de/element-software-123/storage/concept\_basic\_interface\_refresh\_rate\_impacted\_by\_cluster\_load.html on January 15, 2024. Always check docs.netapp.com for the latest.

# **Inhalt**

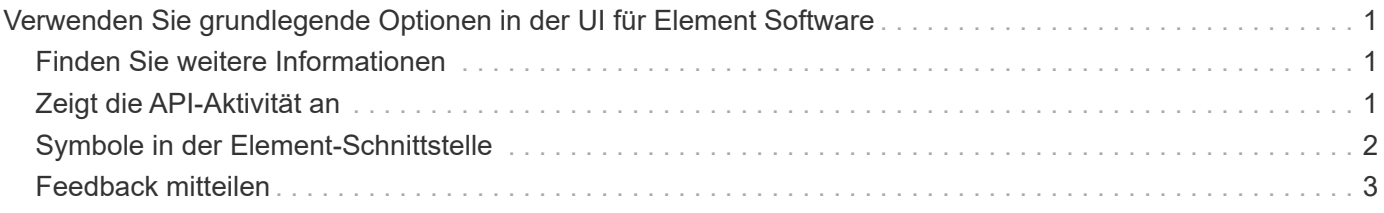

## <span id="page-2-0"></span>**Verwenden Sie grundlegende Optionen in der UI für Element Software**

Über die NetApp Element Software-Webbenutzeroberfläche (Element UI) können Sie allgemeine Aufgaben auf Ihrem SolidFire-System überwachen und ausführen.

Zu den grundlegenden Optionen gehören die Anzeige von API-Befehlen, die durch UI-Aktivitäten aktiviert sind, und die Angabe von Feedback.

- ["Zeigt die API-Aktivität an"](#page-2-2)
- ["Symbole in der Element-Schnittstelle"](#page-3-0)
- ["Feedback mitteilen"](#page-4-0)

### <span id="page-2-1"></span>**Finden Sie weitere Informationen**

- ["Dokumentation von SolidFire und Element Software"](https://docs.netapp.com/us-en/element-software/index.html)
- ["NetApp Element Plug-in für vCenter Server"](https://docs.netapp.com/us-en/vcp/index.html)

## <span id="page-2-2"></span>**Zeigt die API-Aktivität an**

Das Element System nutzt die NetApp Element API als Grundlage für seine Funktionen. Mit der Element UI können Sie verschiedene Arten von API-Aktivitäten in Echtzeit auf dem System anzeigen, während Sie die Schnittstelle verwenden. Mit dem API-Protokoll können Sie vom Benutzer initiierte und Hintergrund-System-API-Aktivitäten sowie API-Aufrufe auf der Seite anzeigen, die Sie derzeit anzeigen.

Mithilfe des API-Protokolls können Sie ermitteln, welche API-Methoden für bestimmte Aufgaben verwendet werden. Außerdem erfahren Sie, wie Sie die API-Methoden und -Objekte zum Erstellen benutzerdefinierter Anwendungen verwenden.

Informationen zu den einzelnen Methoden finden Sie unter ["Element Software-API-Referenz"](https://docs.netapp.com/de-de/element-software-123/api/index.html).

- 1. Klicken Sie in der Element UI-Navigationsleiste auf **API-Protokoll**.
- 2. So ändern Sie den Typ der API-Aktivität, die im Fenster API-Protokoll angezeigt wird:
	- a. Wählen Sie **Requests**, um API-Request-Traffic anzuzeigen.
	- b. Wählen Sie **Antworten**, um den API-Antwortdatenverkehr anzuzeigen.
	- c. Filtern Sie die Typen von API-Traffic, indem Sie eine der folgenden Optionen auswählen:
		- **Benutzer initiiert**: API-Verkehr durch Ihre Aktivitäten während dieser Web-UI-Sitzung.
		- **Hintergrundabfrage**: API-Traffic, der durch Systemaktivität im Hintergrund erzeugt wird.
		- **Aktuelle Seite**: API Traffic generiert durch Aufgaben auf der Seite, die Sie gerade sehen.

#### **Weitere Informationen**

- ["Storage-Management mit der Element API"](https://docs.netapp.com/de-de/element-software-123/api/index.html)
- ["Dokumentation von SolidFire und Element Software"](https://docs.netapp.com/us-en/element-software/index.html)

• ["NetApp Element Plug-in für vCenter Server"](https://docs.netapp.com/us-en/vcp/index.html)

#### **Aktualisierungsrate der Schnittstelle, die von einer Clusterlast beeinflusst wird**

Abhängig von den API-Reaktionszeiten kann das Cluster möglicherweise das Datenaktualisierungsintervall für bestimmte Teile der NetApp Element Softwareseite automatisch anpassen, die Sie anzeigen.

Das Aktualisierungsintervall wird auf die Standardeinstellung zurückgesetzt, wenn Sie die Seite in Ihrem Browser neu laden. Sie können das aktuelle Aktualisierungsintervall anzeigen, indem Sie oben rechts auf der Seite auf den Cluster-Namen klicken. Beachten Sie, dass das Intervall steuert, wie oft API-Anforderungen erstellt werden, nicht wie schnell die Daten vom Server zurückkommen.

Wenn ein Cluster stark beansprucht ist, können API-Anforderungen von der Element UI in die Warteschlange gestellt werden. Wenn die Systemantwort erheblich verzögert wird, z. B. eine langsame Netzwerkverbindung in Verbindung mit einem überlasteten Cluster, werden Sie möglicherweise von der Element UI abgemeldet, wenn das System nicht schnell genug auf API-Anfragen in der Warteschlange reagiert. Wenn Sie zum Abmeldebildschirm umgeleitet werden, können Sie sich erneut anmelden, nachdem Sie eine erste Browser-Authentifizierungsaufforderung abgesagt haben. Wenn Sie zur Übersichtsseite zurückkehren, werden Sie möglicherweise nach Cluster-Anmeldedaten gefragt, wenn diese nicht vom Browser gespeichert werden.

## <span id="page-3-0"></span>**Symbole in der Element-Schnittstelle**

Die NetApp Element-Softwareoberfläche zeigt Symbole an, die Aktionen darstellen, die Sie für Systemressourcen ergreifen können.

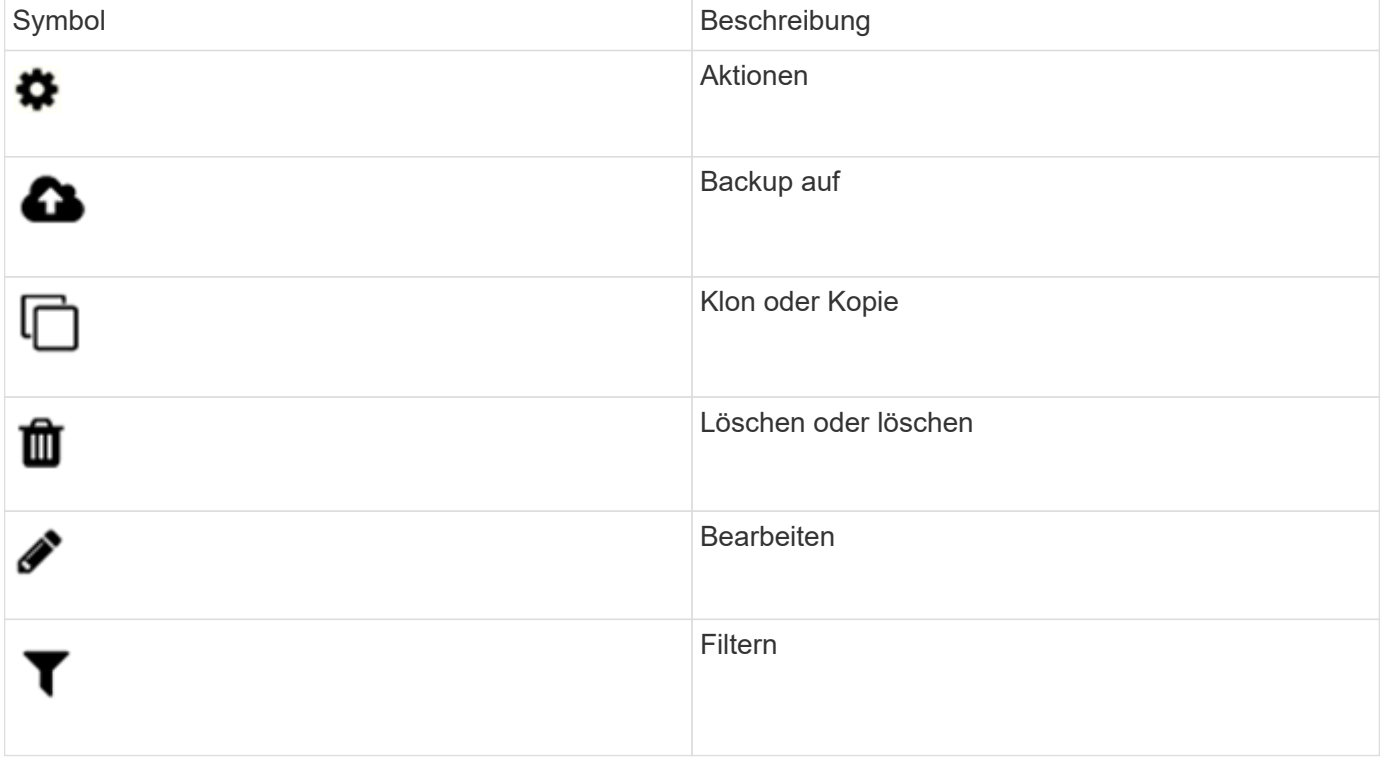

Folgende Tabelle enthält eine Kurzübersicht:

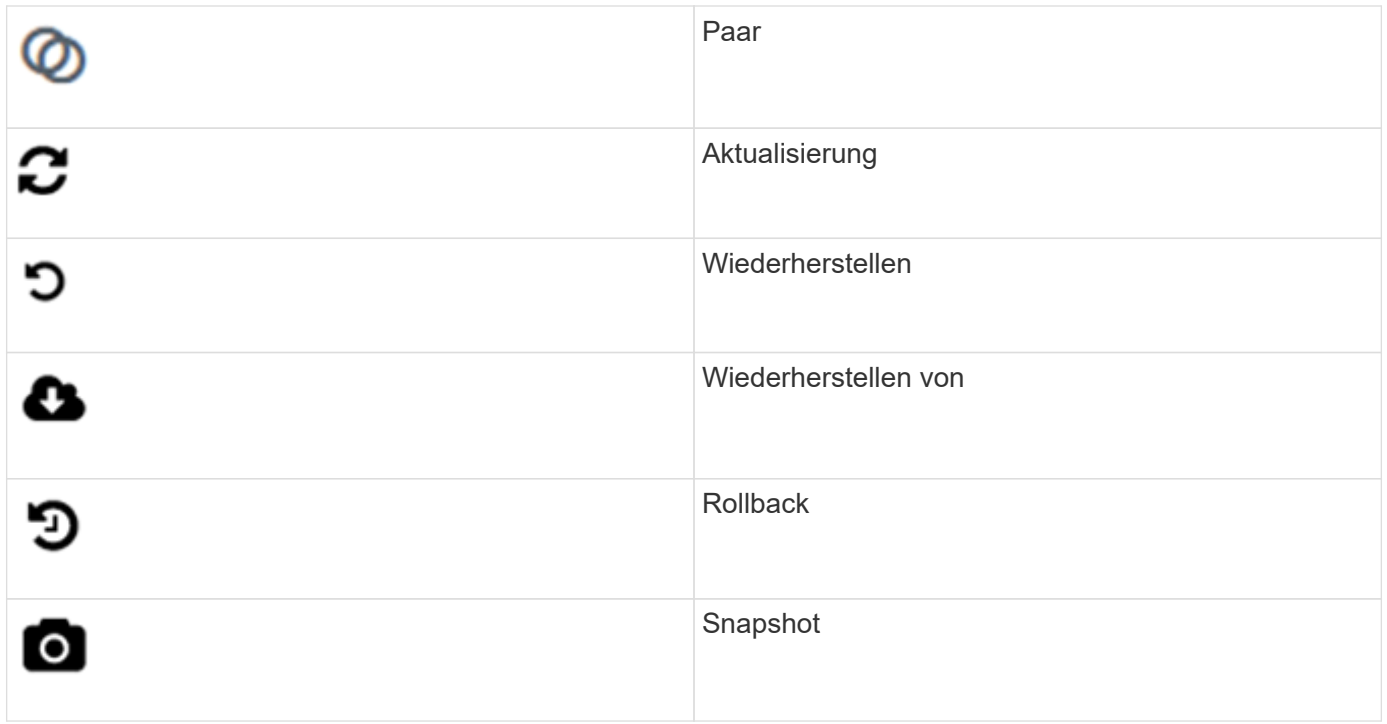

## <span id="page-4-0"></span>**Feedback mitteilen**

Sie können die Webbenutzeroberfläche der Element Software verbessern und alle UI-Probleme beheben, indem Sie das Feedback-Formular verwenden, das über die gesamte Benutzeroberfläche zugänglich ist.

- 1. Klicken Sie auf einer beliebigen Seite in der Element UI auf die Schaltfläche **Feedback**.
- 2. Geben Sie relevante Informationen in die Felder Zusammenfassung und Beschreibung ein.
- 3. Fügen Sie hilfreiche Screenshots an.
- 4. Geben Sie einen Namen und eine E-Mail-Adresse ein.
- 5. Aktivieren Sie das Kontrollkästchen, um Daten zu Ihrer aktuellen Umgebung einzuschließen.
- 6. Klicken Sie Auf **Absenden**.

#### **Weitere Informationen**

- ["Dokumentation von SolidFire und Element Software"](https://docs.netapp.com/us-en/element-software/index.html)
- ["NetApp Element Plug-in für vCenter Server"](https://docs.netapp.com/us-en/vcp/index.html)

#### **Copyright-Informationen**

Copyright © 2024 NetApp. Alle Rechte vorbehalten. Gedruckt in den USA. Dieses urheberrechtlich geschützte Dokument darf ohne die vorherige schriftliche Genehmigung des Urheberrechtsinhabers in keiner Form und durch keine Mittel – weder grafische noch elektronische oder mechanische, einschließlich Fotokopieren, Aufnehmen oder Speichern in einem elektronischen Abrufsystem – auch nicht in Teilen, vervielfältigt werden.

Software, die von urheberrechtlich geschütztem NetApp Material abgeleitet wird, unterliegt der folgenden Lizenz und dem folgenden Haftungsausschluss:

DIE VORLIEGENDE SOFTWARE WIRD IN DER VORLIEGENDEN FORM VON NETAPP ZUR VERFÜGUNG GESTELLT, D. H. OHNE JEGLICHE EXPLIZITE ODER IMPLIZITE GEWÄHRLEISTUNG, EINSCHLIESSLICH, JEDOCH NICHT BESCHRÄNKT AUF DIE STILLSCHWEIGENDE GEWÄHRLEISTUNG DER MARKTGÄNGIGKEIT UND EIGNUNG FÜR EINEN BESTIMMTEN ZWECK, DIE HIERMIT AUSGESCHLOSSEN WERDEN. NETAPP ÜBERNIMMT KEINERLEI HAFTUNG FÜR DIREKTE, INDIREKTE, ZUFÄLLIGE, BESONDERE, BEISPIELHAFTE SCHÄDEN ODER FOLGESCHÄDEN (EINSCHLIESSLICH, JEDOCH NICHT BESCHRÄNKT AUF DIE BESCHAFFUNG VON ERSATZWAREN ODER -DIENSTLEISTUNGEN, NUTZUNGS-, DATEN- ODER GEWINNVERLUSTE ODER UNTERBRECHUNG DES GESCHÄFTSBETRIEBS), UNABHÄNGIG DAVON, WIE SIE VERURSACHT WURDEN UND AUF WELCHER HAFTUNGSTHEORIE SIE BERUHEN, OB AUS VERTRAGLICH FESTGELEGTER HAFTUNG, VERSCHULDENSUNABHÄNGIGER HAFTUNG ODER DELIKTSHAFTUNG (EINSCHLIESSLICH FAHRLÄSSIGKEIT ODER AUF ANDEREM WEGE), DIE IN IRGENDEINER WEISE AUS DER NUTZUNG DIESER SOFTWARE RESULTIEREN, SELBST WENN AUF DIE MÖGLICHKEIT DERARTIGER SCHÄDEN HINGEWIESEN WURDE.

NetApp behält sich das Recht vor, die hierin beschriebenen Produkte jederzeit und ohne Vorankündigung zu ändern. NetApp übernimmt keine Verantwortung oder Haftung, die sich aus der Verwendung der hier beschriebenen Produkte ergibt, es sei denn, NetApp hat dem ausdrücklich in schriftlicher Form zugestimmt. Die Verwendung oder der Erwerb dieses Produkts stellt keine Lizenzierung im Rahmen eines Patentrechts, Markenrechts oder eines anderen Rechts an geistigem Eigentum von NetApp dar.

Das in diesem Dokument beschriebene Produkt kann durch ein oder mehrere US-amerikanische Patente, ausländische Patente oder anhängige Patentanmeldungen geschützt sein.

ERLÄUTERUNG ZU "RESTRICTED RIGHTS": Nutzung, Vervielfältigung oder Offenlegung durch die US-Regierung unterliegt den Einschränkungen gemäß Unterabschnitt (b)(3) der Klausel "Rights in Technical Data – Noncommercial Items" in DFARS 252.227-7013 (Februar 2014) und FAR 52.227-19 (Dezember 2007).

Die hierin enthaltenen Daten beziehen sich auf ein kommerzielles Produkt und/oder einen kommerziellen Service (wie in FAR 2.101 definiert) und sind Eigentum von NetApp, Inc. Alle technischen Daten und die Computersoftware von NetApp, die unter diesem Vertrag bereitgestellt werden, sind gewerblicher Natur und wurden ausschließlich unter Verwendung privater Mittel entwickelt. Die US-Regierung besitzt eine nicht ausschließliche, nicht übertragbare, nicht unterlizenzierbare, weltweite, limitierte unwiderrufliche Lizenz zur Nutzung der Daten nur in Verbindung mit und zur Unterstützung des Vertrags der US-Regierung, unter dem die Daten bereitgestellt wurden. Sofern in den vorliegenden Bedingungen nicht anders angegeben, dürfen die Daten ohne vorherige schriftliche Genehmigung von NetApp, Inc. nicht verwendet, offengelegt, vervielfältigt, geändert, aufgeführt oder angezeigt werden. Die Lizenzrechte der US-Regierung für das US-Verteidigungsministerium sind auf die in DFARS-Klausel 252.227-7015(b) (Februar 2014) genannten Rechte beschränkt.

#### **Markeninformationen**

NETAPP, das NETAPP Logo und die unter [http://www.netapp.com/TM](http://www.netapp.com/TM\) aufgeführten Marken sind Marken von NetApp, Inc. Andere Firmen und Produktnamen können Marken der jeweiligen Eigentümer sein.